# DJI CINESSD

Quick Start Guide 快速入门指南 快速入門指南 クイックスタートガイド 퀵 스타트 가이드 Kurzanleitung Guía de inicio rápido Guide de démarrage rapide Guida di avvio rapido Snelstartgids Guia de início rápido Краткое руководство пользователя

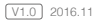

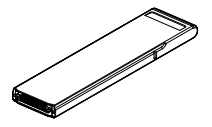

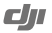

# **Contents**

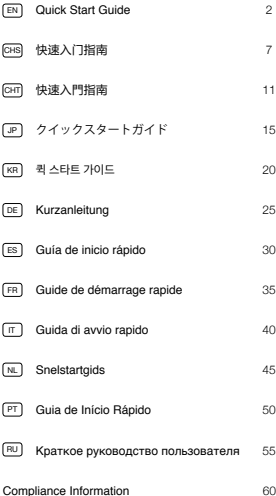

### **Disclaimer**

Congratulations on purchasing your new DJI™ product. The information in this document affects your safety and your legal rights and responsibilities. Read this entire document carefully to ensure proper configuration before use. Failure to read and follow instructions and warnings in this document may result in serious injury to yourself or others, damage to your DJI product, or damage to other objects in the vicinity. This document and all other collateral documents are subject to change at the sole discretion of DJI.

By using this product, you hereby signify that you have read this disclaimer and warning carefully and that you understand and agree to abide by the terms and conditions herein. You agree that you are solely responsible for your own conduct while using this product, and for any consequences thereof. You agree to use this product only for purposes that are proper and in accordance with all applicable laws, rules, and regulations, and all terms, precautions, practices, policies and guidelines DJI has made and may make available.

DJI accepts no liability for damage, injury or any legal responsibility incurred directly or indirectly from the use of this product. The user shall observe safe and lawful practices including, but not limited to, those set forth in this document. Notwithstanding above, your statutory rights under applicable national legislation are not affected by this disclaimer.

DJI is a trademark of SZ DJI TECHNOLOGY CO., LTD. (abbreviated as "DJI") and its affiliated companies. Names of products, brands, etc., appearing in this document are trademarks or registered trademarks of their respective owner companies. This product and document are copyrighted by DJI with all rights reserved. No part of this product or document shall be reproduced in any form without prior written consent of or authorization from DJI.

# **Warnings**

- 1. DO NOT insert or eject the DJI CINESSD™ when it is powered on.
- 2. DO NOT place the DJI CINESSD next to strong magnetic or electric fields, or else your data may be damaged or lost.
- 3. Keep the DJI CINESSD away from direct sunlight or other heat sources.
- 4. Liquid spills may cause permanent damage to the DJI CINESSD.
- 5. DO NOT apply external pressure to the DJI CINESSD.
- 6. Dropping the DJI CINESSD may result in permanent damage.
- 7. Only use genuine DJI parts or parts certified by DJI. Unauthorized parts or parts from non-DJI-certified manufacturers may cause system malfunction and compromise safety.
- 8. Ensure the DJI CINESSD and its components are free from contamination (e.g. water, oil, soil and sand).

# **Introduction**

The DJI CINESSD\* is a high performance storage device designed for storing files in a lossless format.

<sup>\*</sup> The CINESSD is available in three versions: 120GB, 240GB and 480GB (1GB=1,000,000,000 B).

## **Usage**

Using an INSPIRE™ 2 as an example.

# Storing Files

- 1. Power off the aircraft.
- 2. Insert the CINESSD into the aircraft. If the CINESSD is not detected, check if it is inserted correctly.

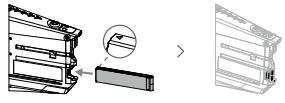

- 3. Power on the aircraft.
- 4. Information about the CINESSD will be available in the DJI GO™ 4 app\*.
- \* For more information, please visit the Official DJI website and read the Inspire 2 User Manual.

### Exporting Files

1. Power off the aircraft. Remove the batteries and then the CINESSD.

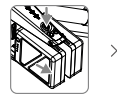

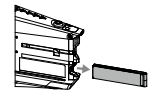

2. Insert the CINESSD into the DJI CINESSD Station, then connect the station to a computer via a USB cable.

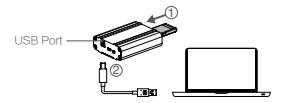

- 
- 3. When connected, an icon named "DJI\_A" followed by a number sequence will appear. Click to start the file export.
- 4. Safely remove the station before unplugging it from your computer.
	- No additional software is required for exporting data from the CINESSD. You may also use the following DJI software based on your system.
		- Windows: DJI Camera Exporter.
		- Mac: DJI CINELIGHT™

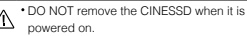

- Insert the CINESSD before connecting the station to the computer.
- The station icon will vary based on your computer operating system.

### Deleting Files

To guarantee the high performance of the DJI CINESSD, the station only supports file exporting. To delete files, please insert the CINESSD into the aircraft and launch the DJI GO 4 app to format the CINESSD to free up storage space.

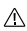

Ensure to back up your files before formatting the DJI CINESSD.

# **Specifications**

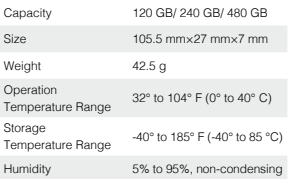

This content is subject to change.

**Download the latest version from http://www.dji.com/inspire-2**

INSPIRE and CINESSDare trademarks of DJI. Copyright © 2016 DJI All Rights Reserved.

# 免责声明和警告

感谢您购买 DJI™ 产品。本文所提及的内容关系到您的 安全以及合法权益与责任。使用本产品之前,请仔细阅 读本文以确保已对产品进行正确的设置。不遵循和不 按照本文的说明与警告来操作可能会给您和周围的人 带来伤害,损坏本产品或其它周围的物品。本文档及 本产品所有相关的文档最终解释权归大疆™创新(DJI) 所有。如有更新,恕不另行通知。请访问 www.dji.com 官方网站以获取最新的产品信息。

SHS<br>C

一旦使用本产品,即视为您已经仔细阅读免责声明与 警告,理解、认可和接受本声明全部条款和内容。您 承诺对使用本产品以及可能带来的后果负全部责任。 您承诺仅出于正当目的使用本产品,并且同意本条款 以及大疆创新(DJI)制定的任何相关条例、政策和指引。 大疆创新(DJI)对于直接或间接使用本产品而造成的 损坏、伤害以及任何法律责任不予负责。用户应遵循 包括但不限于本文提及的所有安全指引。即使存在上 述规定,消费者权益依然受当地法律法规所保障,并 不受本免责声明影响。

DJI 是深圳市大疆创新科技有限公司及其关联公司的商 标。本文出现的产品名称、品牌等,均为其所属公司 的商标或注册商标。

### 产品使用注意事项

- 1. 切勿带电插拔 DJI CINESSDTM 高速存储卡。
- 2. 请勿在强磁场或强电场区域使用或存放,否则可能 导致所记录的图像受损或丢失。
- 3. 请勿在阳光曝晒或靠近热源的区域使用。
- 4. 使用时避免任何液体溅洒到 DJI CINESSD 高速存储 卡上。
- 5. 使用时避免受到外力或物理撞击。
- 6. 请勿摔落 DJI CINESSD 高速存储卡,否则可能损坏。

**7**

- 7. 使用原厂配件或经过 DJI 认证的配件。使用非原厂 配件有可能对系统的安全使用造成危险。
- 8. 部件内部不能进入任何异物(如:液体、油、沙土等)。

# 简 介

SHS<br>C

DJI CINESSD 高速存储卡 \* 是 DJI 新推出的高速存储 设备,可存储高质量视频文件。

\* DJI CINESSD 高速存储卡容量分为 120GB、240GB 和 480GB(1GB=1,000,000,000 字节), 具体以您购买时为准。

### 使 用

以下以 INSPIRE™ 2 为例。

### 存储数据

1. 确保飞行器电源关闭。

2. 按照下图将存储卡插入(注意确保插入到位)。

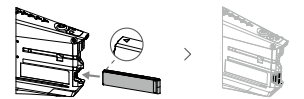

- 3. 开启飞行器电源。
- 4. 通过 DJI GO™ 4 App 操作进行拍摄时,可以查看存 储卡相关信息。

\* 详情请访问 DJI 官网,参阅《Inspire 2 用户手册》。

#### 导出数据

1. 关闭飞行器电源,取下电池后再拔出存储卡。

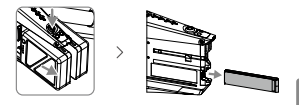

2. 将存储卡插入 DJI CINESSD 读卡器中(注意确保插 入到位),通过 USB 数据线连接到电脑上。

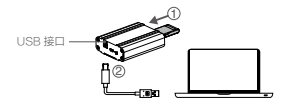

- 3. 连接成功后,电脑将会显示磁盘 DJI\_AXXX。打开磁 盘,进行数据导出。
- 4. 数据导出结束后,需正常卸载读卡器设备,再拔出 数据线,否则可能导致数据丢失或损坏。
	- 数据导出过程中无需下载任何软件,您也可以 Ö. 根据自身需求下载 DJI 相关软件进行数据导出:
		- Windows 设备:安装 DJI Camera Exporter。 • Mac 设备: 安装 DJI CINELIGHT™.
	- 请勿带电插拔存储卡,否则将会导致数据文件 ∧ 损坏或丢失。
		- 请先将存储卡插入读卡器后,再将读卡器连接 至电脑。
		- PC 与 MAC 显示界面稍有不同,具体以您的 系统显示为准。

**9**

SHS<br>C

### 删除数据

为保持存储卡最佳性能,读卡器只提供数据导出功能。 如需删除卡内文件,请将存储卡插入飞行器,使用 DJI GO 4 App 将存储卡格式化,释放存储空间。

 $\wedge$ 确保格式化前已将文件备份,以免误删。

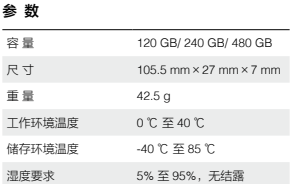

内容如有更新,恕不另行通知。

您可以在 DJI 网站查询最新版本内容 http://www.dji.com/inspire-2

INSPIRE 和 CINESSD 是大疆创新的商标。 Copyright © 2016 大疆创新 版权所有

SHS<br>C

# 免責聲明和警告

感謝您購買 DJI™ 產品。本文所提及的內容關係到您 的安全及合法權益與責任。使用本產品之前,請仔細閱 讀本文以確保已對產品進行正確的設定。若未遵循及未 按照本文的說明與警告來操作,可能會對您和周圍的人 造成傷害,損壞本產品或其它鄰近的物品。本文件及本 產品所有相關文件的最終解釋權歸大疆™ 創新 (DJI) 所 有。如有更新,恕不另行通知。請前往 www.dji.com 官 方網站以獲取最新的產品資訊。

一旦使用本產品,即視為您已經仔細閱讀免責聲明與 警告,理解、認可和接受本聲明全部條款和內容。您 承諾對使用本產品及可能帶來的後果負全部責任。您 承諾僅出於正當目的使用本產品,並且同意本條款以 及大疆創新 (DJI) 制定的任何相關條例、政策和指南。 大疆創新 (DJI) 對於直接或間接使用本產品而造成的損 壞、傷害及任何法律責任概不負責。使用者應遵循包 括但不限於本文提及的所有安全指南。即使存在上述 規定,消費者權益依然受當地法律法規所保障,並不 受本免責聲明影響。

DJI 是深圳市大疆創新科技有限公司及其附屬公司的商 標。本文出現的產品名稱、品牌等,均為其所屬公司 的商標或註冊商標。

### 產品使用注意事項

- 1. 切勿在通電時插拔 DJI CINESSDTM 高速記憶卡。
- 2. 請勿在強磁場或強電場區域使用或存放,否則可能 導致所記錄的影像受損或遺失。
- 3. 請勿在陽光曝曬或靠近熱源的區域使用。
- 4. 使用時避免任何液體濺灑到 DJI CINESSD 高速記憶 卡上。
- 5. 使用時避免受到外力或物理撞擊。
- 6. 請勿摔落 DJI CINESSD 高速記憶卡,否則可能損壞。

**11**

CHT

- 7. 使用原廠配件或經過 DJI 認證的配件。使用非原廠 配件可能造成系統故障或造成危險。
- 8. 不能讓任何異物 ( 例如:液體、油、沙土等 ) 進入零 組件內部。

簡介

CHT

DJI CINESSD 高速記憶卡 \* 是 DJI 新推出的高速儲存 裝置,可儲存高品質影片檔案。

\* DJI CINESSD 高速記憶卡容量分為 120GB、240GB 和 480GB (1GB=1,000,000,000 位元組 ),具體情形以您購買 時為準。

### 使用

下列以 INSPIRETM 2 為例。

#### 儲存資料

- 1. 確保航拍機電源關閉。
- 2. 按照下圖插入記憶卡 ( 注意確保插入到位 )。

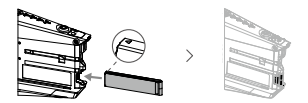

- 3. 開啟航拍機電源。
- 4. 透過 DJI GO™ 4 應用程式進行拍攝操作時,可以查 看記憶卡的相關資訊。

\* 詳情請造訪 DJI 官網並參閱《Inspire 2 使用者手冊》。

#### 導出資料

1. 關閉航拍機電源,取下電池後再拔出記憶卡。

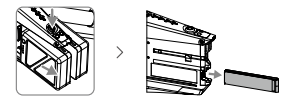

2. 將記憶卡插入 DJI CINESSD 讀卡機中 ( 注意確保插 入到位 ), 通過 USB 數據傳輸線與電腦連接。

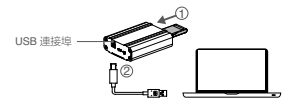

- 3. 連接成功後,電腦將會顯示磁碟 DJI\_AXXX。開啟 磁碟,進行資料導出。
- 4. 資料導出結束後,需正常退出讀卡機設備,再拔出 數據傳輸線,否則可能導致資料遺失或損壞。
	- 資料導出過程中無需下載任何軟體,您也可以根 Ö. 據自身需求下載 DJI 相關軟體以進行資料導出:
		- Windows 裝置:安裝 DJI Camera Exporter。 • Mac 裝置 - 安裝 DJI CINELIGHT™。
	- $\wedge$
- •請勿在通電時插拔記憶卡, 否則將會導致資料 檔案損壞或遺失。
- 請先將記憶卡插入讀卡機後,再將讀卡機連接 至電腦。
- PC 與 MAC 顯示介面稍有不同,實際情形以 您的系統顯示為準。

CHT

#### 刪除資料

為保持記憶卡最佳性能,讀卡機只提供資料導出功能。 如需刪除卡內檔案,請將記憶卡插入航拍機,使用 DJI GO 4 應用程式將記憶卡格式化,釋放儲存空間。

確保格式化之前已將檔案備份,以免誤刪。

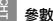

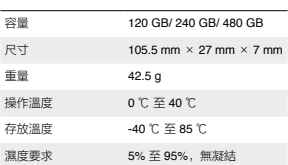

內容如有更新,恕不另行通知。 您可以在 DJI 網站查詢最新版本內容 http://www.dji.com/inspire-2 INSPIRE 和 CINESSD 是大疆創新的商標。

Copyright © 2016 大疆創新 版權所有

### **免責事項**

新しい DJI™ 製品をご購入いただきありがとうございま す。本書では、ユーザーの安全と法的権利と責任に関す る情報を取り扱っています。ご使用前に、木書の全文を よくお読みになり、正しい設定をご確認ください。この文 書の手順と警告を正しく理解して実行しない場合、ユー ザー自身や周囲の人の重傷、DJI 製品の損傷、または周 囲にある他の物体の損傷を招くおそれがあります。この 文書およびその他すべての付属書は、DJI 独自の裁量で 変更されるアンがあります。

本製品を使用することにより、本書の免責事項および警 告をよく読み、記載されている条件を理解し、順守する ことに同意したとみなされます。本製品の使用中の行動 とこれに伴う結果には、ユーザーが全面的に責任を負う ことに同意するものとします。適用されるすべての法、規 則および規制を順守して本製品を使用するとともに、DJI がこれまでに提供し、今後提供する資料の全条件、安全 上の注意、使用方法、方針およびガイドラインに従うこと に同意するものとします。

本製品の使用により直接または間接的に発生する損害、 傷害に対して、DJI は一切責任を負いません。ユーザーは、 この文書の規定をはじめとする(ただしこれに限定しな い)、安全で合法的な使用方法を順守するものとします。 ト記に関わらず 該当する国の規制に基づくお客様の制 定法上の権利は、本免責事項の影響を受けることはあり ません。

DJI は、SZ DJI TECHNOLOGY CO., LTD. (略して「DJI」) およびその関連会社の商標です。本書に記載されている 製品、ブランドなどの名称は、その所有者である各社の 商標または登録商標です本製品および本書は不許複製 禁無断転載を原則とする DJI の著作物のため、DJI から 書面による事前承認または許諾を得ることなく、本製品

または文書のいかなる部分も、いかなる方法によっても 複製することは固く禁じられています。

### **警告**

- 1 電源が入っているときに DJI CINESSD™ を挿入した り取り出したりしないでください。
- 2 DJI CINESSD を強力な磁場や電場の近くやデータを 損傷または消失するおそれのある場所に置かないで ください。
- 3 DJI CINESSD は直射日光や他の熱源から遠ざけてく ださい。
- 4 液漏れは DJI CINESSD に回復不能な損傷を与える 場合があります.
- 5 DJI CINESSD に外圧をかけないでください。
- 6 DJI CINESSD を落下させると、回復不能な損傷が生 じる場合があります。
- 7 DJI の純正部品または DJI が認定する部品のみお使 いください。DJI 純正以外の部品や DJI 認定メーカー 以外が製造した部品を使用すると、システムに不具合 が発生し、安全性が損なわれるおそれがあります。
- 8 DJI CINESSD およびそのコンポーネントに異物(水、 油、土、砂など)が入らないようにしてください。

### **はじめに**

DJI CINESSD\* は、ロスレスフォーマットでファイルを保 存するために設計された高性能なストレージデバイス です。

\* CINESSD は 3 つのバージョンのご利用が可能です:120GB 240GB および 480GB (1GB=1,000,000,000B)。

### **使用方法**

INSPIRE™ 2 を例に使用方法を説明します。 ファイルの保存

- 1 機休の電源をオフにします。
- 2 機体に CINESSD を挿入します。CINESSD が認識され ない場合は、正しく挿入されているか確認してください。

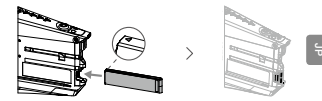

- 3 機体の電源を入れます。
- 4 CINESSD に関する情報は、DJI GO™ 4 アプリ\* で確 認できます。
- \* 詳細については、DJI の公式ウェブサイトにアクセスして Inspire 2 ユーザーマニュアルを参照してください。

ファイルのエクスポート

1 機体の電源をオフにします。バッテリーと CINESSD を取り外します。

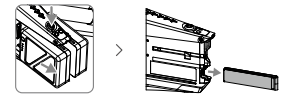

2 CINESSD を DJI CINESSD ステーションに挿入し。 USB ケーブルでコンピューターにステーションを接 続します。

**17**

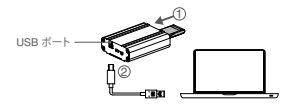

- 3 接続が確立されると、DJI\_AXXX という名前のステー ションアイコンが表示されます。このアイコンをクリッ クしてファイルのエクスポートを開始します。
- 4 USB ケーブルをコンピューターから取り外すときは、 データの損傷または消失を防ぐために、コンピュー ターのタスクトレイに表示されている「ハードウェア を安全に取り外してメディアを取り出す」アイコンをク リックしてから取り外してください。
	- :CINESSD からデータをエクスポートするために 追加のソフトウェアは必要ありません。お使いの システムに応じて、次の DJI ソフトウェアを使用 することもできます。 Windows:DJI Camera Exporter · Mac: DJI CINELIGHT™ 電源が入っているときに CINESSD を取り外さ △ " コンピューターにステーションを接続する前に、 CINESSD を挿入します。
		- . 表示されるステーションアイコンは、お使いのシ ステムによって異なります。

ファイルの削除

DJI CINESSD の高性能を保証するために、ステーション はファイルのエクスポートのみに対応しています。ファイ ルを削除するには、機体に CINESSD を挿入し、DJI GO 4 アプリを起動し、CINESSD をフォーマットしてストレー ジのデータを消去してください。

DJI CINESSD をフォーマットする前に、ファイル をバックアップしてください。

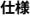

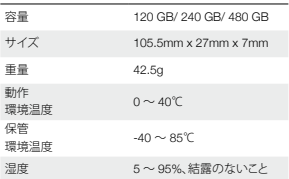

本内容は変更されることがあります。

**最新版は下記よりダウンロードしてください http://www.dji.com/inspire-2**

INSPIRE および CINESSD は DJI の商標です。 Copyright © 2016 DJI All Rights Reserved.

### **고지 사항**

DJI™ 신제품을 구매해주셔서 감사합니다. 본 문서의 정보는 사 용자의 안전은 물론 법적 권리 및 책임에 영향을 미칩니다. 제 품을 사용하기 전에 전체 문서를 주의 깊게 읽고 구성이 올바 른지 확인하십시오. 본 문서의 지침 및 경고 사항을 읽고 따르 지 않으면 자신 또는 다른 사람이 심각한 부상을 입거나 DJI 제 품 또는 근처에 있는 다른 물체가 손상될 수 있습니다. 이 문서 및 기타 모든 부수 문서는 DJI의 단독 재량에 따라 변경될 수 있습니다.

제품을 사용하는 것은 본 문서의 고지 사항 및 경고를 주의 깊 게 읽었으며 명시된 이용 약관을 이해하고 준수하는 것에 동의 한 것으로 간주됩니다. 본 제품 사용 시 귀하의 행위와 그에 따 른 결과에 대한 책임은 전적으로 본인에게 있다는 것에 동의합 니다. 또한 적용 가능한 모든 법규, 규칙은 물론 DJI에서 제정하 고 제공하는 모든 이용 약관, 예방책, 사례, 정책 및 지침에 따 라 적절한 목적으로 본 제품을 사용하는 것에 동의합니다.

DJI는 본 제품 사용으로 인해 직접 또는 간접적으로 발생한 피 해, 부상 또는 모든 법적 책임에 대해 어떠한 책임도 지지 않습 니다. 사용자는 이 문서에 명시된 내용을 포함하여(단, 이에 국 한되지 않음) 안전하고 적법한 사례를 준수해야 합니다. 상기 내용에도 불구하고 해당 국가의 법률에 따른 사용자의 법적 권 리는 이 고지 사항의 영향을 받지 않습니다.

DJI는 SZ DJI TECHNOLOGY CO., LTD. (약어로 "DJI")와 해 당 자회사의 상표입니다. 이 문서에 표시된 제품 이름, 브랜드 이름 등은 해당 소유자의 상표 또는 등록 상표입니다. DJI는 본 제품과 문서의 소유권과 함께 모든 권한을 보유합니다. 본 제품 또는 문서의 어떤 부분도 DJI의 서면 허가 또는 동의 없이 어떤 형식으로도 재생산할 수 없습니다.

KR

**경고**

- 1. DJI CINESSD™의 전원이 켜진 채로 삽입하거나 꺼내지 마 십시오.
- 2. 데이터가 손상되거나 손실될 수 있으므로 DJI CINESSD를 강한 자기장이나 전기장 옆에 놓지 마십시오.
- 3. DJI CINESSD를 직사광선이나 기타 열원으로부터 떨어진 곳에 보관하십시오.
- 4. DJI CINESSD에 액체를 쏟은 경우 영구적인 손상을 초래할 수 있습니다.
- 5. DJI CINESSD에 외부 압력을 가하지 마십시오.
- 6. DJI CINESSD를 떨어뜨리는 경우 영구적인 손상을 줄 수 있 습니다.

**K** 

- 7. DJI 순정 부품 또는 DJI에서 인증한 부품만을 사용하십시오. 인증되지 않은 부품 또는 DJI 비공인 제조업체의 부품을 사 용하면 시스템 오작동 및 안전성 저하의 원인이 될 수 있습 니다.
- 8. DJI CINESSD 및 해당 구성 요소에 이물질(예: 물, 기름, 흙, 모래 등)이 없는지 확인하십시오.

**소개**

DJI CINESSD\*는 무손실 형식의 파일을 저장하기 위해 설계된 고성능 저장 장치입니다.

\* CINESSD는 세 가지 버전으로 만나볼 수 있습니다: 120GB, 240GB, 480GB. (1GB=1,000,000,000B).

### **사용**

INSPIRE™ 2를 예시로 사용했습니다. 파일 저장

- 1. 기체의 전원을 끕니다.
- 2. 기체에 CINESSD를 삽입합니다 CINESSD가 감지되지 않으 면 올바르게 삽입되었는지 확인합니다.

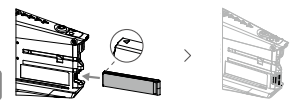

- 3. 기체의 전원을 켭니다.
- 4. DJI GO™ 4 앱에서 CINESSD에 대한 자세한 내용을 확인할 수 있습니다\*.
- \* 자세한 내용은 공식 DJI 웹사이트를 방문하여 Inspire 2 사용자 매 뉴얼을 참조하십시오.

#### 파일 내보내기

1. 기체의 전원을 끕니다. 배터리를 제거한 다음 CINESSD를 분리합니다.

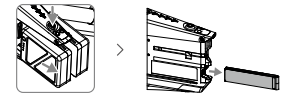

2. CINESSD를 DJI CINESSD 리더기에 삽입한 다음, USB 케이 블을 통해 리더기를 컴퓨터에 연결합니다.

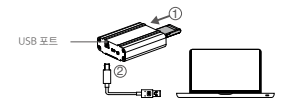

- 3. 연결되면 DJI AXXX라는 이름이 붙은 리더기 아이콘이 표 시됩니다. 클릭하면 파일 내보내기가 시작됩니다.
- 4. 파일 내보내기를 마치고 컴퓨터에서 리더기의 연결을 해제 할 때는 "안전 제거" 기능을 사용하십시오. 그렇게 하지 않 으면 데이터가 손상되거나 손실될 수 있습니다.
- $\overline{C}$ : CINESSD에서 데이터 내보내기를 수행할 때 별도의 소 프트웨어는 필요하지 않습니다. 시스템에 따라 다음 DJI 소프트웨어를 사용할 수도 있습니다. Windows: DJI Camera Exporter. Mac: DJI CINELIGHTTM. 전원이 켜진 상태에서 CINESSD를 분리하지 마십
- $\overline{\mathbb{V}}$  .
	- 리더기를 컴퓨터에 연결하기 전에 CINESSD를 삽입 하십시오.
	- 시스템에 따라 다른 종류의 리더기 아이콘이 표시됩 니다.

파일 삭제

DJI CINESSD의 높은 성능을 보장하기 위해 리더기는 파일 내 보내기만 지원합니다. 파일을 삭제하려면 CINESSD를 기체에 삽입하고 DJI GO 4 앱을 실행시켜 CINESSD를 포맷하여 저장 공간을 비우십시오.

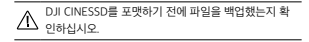

**K** 

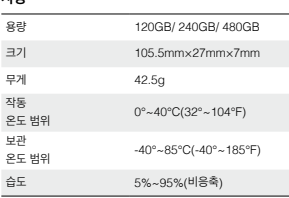

이 문서의 내용은 언제든지 변경될 수 있습니다.

**최신 버전은 다음 웹사이트에서 다운로드하십시오 http://www.dji.com/inspire-2**

INSPIRE 및 CINESSD는 DJI의 상표입니다. Copyright © 2016 DJI All Rights Reserved.

**사양**

# **Haftungsausschluss**

Herzlichen Glückwunsch zum Erwerb Ihres neuen DJI™- Produkts. Die hier enthaltenen Informationen betreffen Ihre persönliche Sicherheit sowie Ihre gesetzlichen Rechte und .<br>Vernflichtungen. Bitte lesen Sie das gesamte Dokument aufmerksam durch, um das Produkt für den Betrieb ordnungsgemäß einrichten zu können. Die Nichtbeachtung der in diesem Dokument enthaltenen Anweisungen und Warnungen kann zu schweren Verletzungen der eigenen Person oder anderer oder zu Schäden an Ihrem DJI-Produkt oder anderen Objekten in der näheren Umgebung führen. Dieses Dokument und alle zugehörigen Dokumente können nach eigenem Ermessen von DJI jederzeit geändert werden.

Mit dem Gebrauch des Produkts bestätigen Sie, dass Sie diesen Haftungsausschluss inkl. Warnungen aufmerksam gelesen und den Inhalt verstanden haben, und erklären Ihr Einverständnis mit den Bedingungen. Sie stimmen zu, dass Sie beim Gebrauch des Produkts die alleinige Verantwortung für Ihre Handlungen und alle daraus entstehenden Folgen tragen. Sie erklären sich damit einverstanden, dass Sie das Produkt ausschließlich für sachgerechte Zwecke nutzen, die allen geltenden Gesetzen, Regelungen und Vorschriften sowie allen aktuellen wie künftigen Bedingungen, Schutzmaßnahmen, Praktiken, Richtlinien und Empfehlungen von DJI entsprechen. DJI übernimmt keine Haftung für Sachschäden oder

Personenschäden sowie keine juristische Verantwortung für Schäden, die direkt oder indirekt mit dem Gebrauch des Produkts in Zusammenhang stehen. Der Anwender richtet sich nach der sicheren, rechtskonformen Praxis, die zum Teil in dem vorliegenden Dokument festgelegt ist. Unbeschadet des weiter oben gesagten werden ihre gesetzlichen Rechte unter der anwendbaren nationalen Gesetzgebung nicht durch diesen Haftungsausschluss berührt.

DJI ist eine Marke der SZ DJI TECHNOLOGY CO., LTD. (kurz DJI) und seiner verbundenen Unternehmen. Namen von Produkten, Marken, usw., die in diesem Dokument enthalten sind, sind Warenzeichen oder eingetragene Warenzeichen der jeweiligen Besitzer. Dieses Produkt und dieses Dokument sind urheberrechtlich geschütztes Eigentum von DJI und alle Rechte sind vorbehalten. Kein Teil dieses Produkts oder dieses Dokuments darf in irgendeiner Form ohne vorherige schriftliche Zustimmung oder Genehmigung von DJI reproduziert werden.

### **Warnhinweise**

- 1. Stecken Sie den DJI CINESSDTM NICHT ein und entnehmen Sie ihn NICHT, wenn er eingeschaltet ist.
- 2. Platzieren Sie den DJI CINESSD NICHT in der Nähe von starken magnetischen oder elektrischen Feldern, da Ihre Dateien sonst beschädigt werden oder verloren gehen können.
- 3. Halten Sie den DJI CINESSD von direkter Sonneneinstrahlung oder anderen Wärmequellen fern.
- 4. Wenn ausgelaufene Flüssigkeit an oder in den DJI CINESSD gerät, kann dies zu dauerhaften Schäden führen.
- 5. Üben Sie KEINEN äußeren Druck auf den DJI CINESSD aus.
- 6. Wenn Sie den DJI CINESSD fallen lassen, kann dies zu dauerhaften Schäden führen.
- 7. Nur DJI-Originalteile oder Teile mit DJI-Freigabe verwenden! Nicht freigegebene Teile oder Teile von Fremdherstellern können Systemstörungen verursachen und die Betriebssicherheit des Produkts beeinträchtigen.
- 8. Stellen Sie sicher, dass der DJI CINESSD und seine Bauteile nicht mit Fremdkörpern in Berührung kommen (z. B. Wasser, Öl, Erde, Sand).

# **Einleitung**

Der DJI CINESSD\* ist ein leistungsstarkes Speichergerät zum Speichern von Dateien in einem verlustfreien Format.

\* Die CINESSD ist in drei verschiedenen Versionen verfügbar: 120 GB, 240 GB und 480 GB (1GB=1,000,000,000 B).

# **Verwendung**

Beispielhaft wird der INSPIRE™ 2 genommen.

### Speichern von Dateien

- 1. Schalten Sie das Fluggerät aus.
- 2. Stecken Sie den CINESSD in das Fluggerät ein. Wenn der CINESSD nicht erkannt wird, prüfen Sie, dass er korrekt eingesteckt wurde.

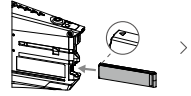

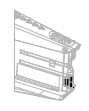

- 3. Schalten Sie das Fluggerät ein.
- 4. Informationen zum CINESSD sind über die "DJI GO™ 4"-App\* verfügbar.
- \* Nähere Informationen finden Sie auf der offiziellen Website von DJI und in der Bedienungsanleitung des Inspire 2.

### Exportieren von Dateien

1. Schalten Sie das Fluggerät aus. Entnehmen Sie die Batterien und anschließend den CINESSD.

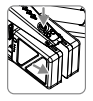

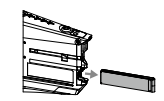

2. Stecken Sie den CINESSD in die DJI CINESSD-Station ein, und schließen Sie die Station über ein USB-Kabel an den Computer an.

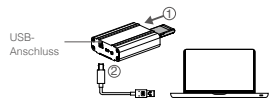

- 3. Das Station-Symbol mit dem Namen DJI\_AXXX wird angezeigt, wenn die Verbindung hergestellt wurde. Klicken Sie auf das Symbol, um das Exportieren der Dateien zu starten.
- 4. Wählen Sie "Sicher entfernen" bevor Sie die Station nach dem Exportieren der Dateien vom Computer entfernen, da sonst Dateien beschädigt werden oder verloren gehen können.
	- Zum Exportieren von Dateien des CINESSD ist keine zusätzliche Software erforderlich. Sie können auch die folgende DJI Software für Ihr Betriebssystem verwenden.
		- Windows: DJI Camera Exporter
		- \* Mac: DJI CINELIGHT<sup>TM</sup>

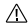

- ENTFERNEN Sie den CINESSD NICHT, wenn
- er eingeschaltet ist.
- Stecken Sie den CINESSD ein, bevor Sie die Station mit dem Computer verbinden.
- Die Darstellung des Station-Symbols kann je nach Betriebssystem variieren.

### Löschen von Dateien

Damit die gute Leistung des DJI CINESSD gewährleistet wird, dient die Station ausschließlich dem Exportieren von Dateien. Zum Löschen von Dateien bitte den CINESSD in das Fluggerät einstecken und die "DJI GO 4"-App öffnen, um den CINESSD zu formatieren, damit Speicherplatz freigegeben wird.

Sichern Sie Ihre Dateien bevor Sie den DJI **AN CINESSD formatieren.** 

# **Technische Daten**

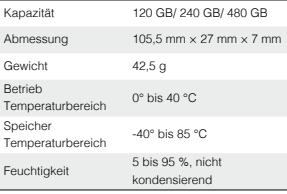

Änderungen vorbehalten.

**Die aktuelle Fassung finden Sie unter http://www.dji.com/inspire-2**

INSPIRE und CINESSD sind Marken von DJI. Copyright © 2016 DJI Alle Rechte vorbehalten

# **Renuncia de responsabilidad**

Enhorabuena por la compra de su nuevo producto DJI™. La información incluida en este documento afecta a su seguridad, y a sus derechos y responsabilidades legales. Lea este documento en su totalidad para garantizar una configuración adecuada antes de su uso. Si no lee ni sigue correctamente las instrucciones y advertencias de este documento, podría sufrir lesiones importantes o causárselas a otras personas; igualmente, podría causar daños en su producto DJI u otros objetos en las proximidades. Este documento y el resto de documentos colaterales están sujetos a cambios a entera discreción de DJI.

Al usar este producto, por la presente manifiesta que ha leído detenidamente esta renuncia de responsabilidad y advertencia y que entiende y acepta cumplir con los términos y condiciones establecidos en este documento. Acepta que usted es el único responsable de su propia conducta durante el uso de este producto, así como de cualquier consecuencia derivada del mismo. Acepta usar este producto sólo con fines apropiados y de acuerdo con todas las leyes, reglas y normativas aplicables, así como todos los términos, precauciones, prácticas, políticas y directrices que haya facilitado y pueda facilitar DJI.

DJI no acepta responsabilidad alguna por daños o lesiones, ni ningún tipo de responsabilidad legal derivada directa o indirectamente del uso de este producto. El usuario deberá respetar las prácticas seguras y legales incluidas, entre otras, las establecidas en este documento. Sin perjuicio de lo anterior, esta renuncia de responsabilidad no afecta a sus derechos de conformidad con la legislación nacional vigente.

DJI es una marca comercial de SZ DJI TECHNOLOGY CO., LTD. (abreviada como "DJI") y sus empresas afiliadas. Los nombres de productos, marcas, etc., que aparecen en este documento son marcas comerciales o marcas comerciales registradas de sus respectivas empresas propietarias. Este producto y el documento están protegidos por los derechos de autor de DJI con todos los derechos reservados. No se permite la reproducción total ni parcial de este documento o producto en forma alguna sin el consentimiento previo por escrito o la autorización de DJI.

# **Advertencias**

- 1. NO inserte ni expulse el DJI CINESSDTM mientras esté encendido.
- 2. NO sitúe el DJI CINESSD cerca de campos magnéticos o eléctricos intensos, o sus datos podrían dañarse o borrarse.
- 3. Mantenga el DJI CINESSD alejado de la luz solar intensa u otras fuentes de calor.
- 4. Los derrames de líquidos pueden dañar de forma irreversible el DJI CINESSD.

 $\mathbb{R}$ 

- 5. NO ejerza presión sobre el DJI CINESSD.
- 6. Si el DJI CINESSD cae al suelo, puede sufrir daños irreversibles.
- 7. Utilice sólo piezas originales de DJI o certificadas por DJI. Las piezas no autorizadas o piezas de fabricantes no certificados por DJI pueden producir fallos del sistema y poner en peligro la seguridad.
- 8. Asegúrese de que el DJI CINESSD y sus componentes no estén contaminados (p.ej., con agua, aceite, tierra o arena).

### **Introducción**

El DJI CINESSD\* es un dispositivo de almacenamiento de alto rendimiento diseñado para almacenar archivos en formato sin pérdidas.

<sup>\*</sup> CINESSD está disponible en tres versiones: 120 GB, 240 GB y 480 GB (1 GB=1,000,000,000 B).

# **Uso**

En el ejemplo se utiliza el INSPIRE™ 2.

#### Almacenamiento de archivos

- 1. Apague la aeronave
- 2. Inserte el CINESSD en la aeronave. Si no se detecta el CINESSD, compruebe si está insertado correctamente.

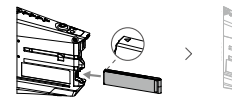

- 3. Encienda la aeronave.
- 4. La información del CINESSD estará disponible en la aplicación DJI GO™ 4\*.
- \* Para obtener más información, visite el sitio web oficial de DJI y lea el Manual del usuario del Inspire 2.

### Exportación de archivos

1. Apague la aeronave. Extraiga las baterías y, seguidamente, el CINESSD.

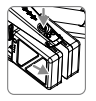

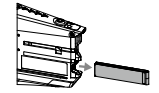

2. Inserte el CINESSD en la Estación DJI CINESSD y conecte la Estación a un ordenador mediante un cable USB.

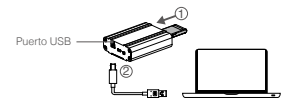

- 3. Cuando se establezca una conexión, se mostrará el icono de la Estación, con el nombre DJI\_AXXX. Haga clic para empezar a exportar los archivos.
- 4. Utilice la "Extracción segura" de dispositivos antes de desconectar del ordenador la Estación tras exportar archivos, para evitar daños o pérdidas de datos.
	- No se requiere software adicional para exportar datos del CINESSD. También puede utilizar el siguiente software de DJI compatible con su sistema.

e.<br>C

- Windows: DJI Camera Exporter.
- Mac: DJI CINELIGHTTM.
- NO extraiga el CINESSD mientras esté encendido.
	- Inserte el CINESSD antes de conectar la Estación al ordenador.
	- El icono de la Estación será diferente dependiendo del sistema operativo.

#### Eliminación de archivos

Para garantizar un alto rendimiento del DJI CINESSD, la Estación sólo admite la exportación de archivos. Para eliminar archivos, inserte el CINESSD en la aeronave e inicie la aplicación DJI GO 4 para formatear el CINESSD y liberar espacio de almacenamiento.

Asegúrese de hacer una copia de seguridad de  $\Delta$  sus archivos antes de formatear el DJI CINESSD.

# **Especificaciones**

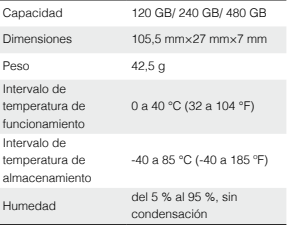

e.<br>C

Contenido sujeto a cambios.

**Descargue la última versión en http://www.dji.com/inspire-2**

INSPIRE y CINESSD son marcas comerciales de DJI. Copyright © 2016 DJI Todos los derechos reservados.

# **Clause d'exclusion de responsabilité**

Vous venez d'acquérir un nouveau produit DJI™. Félicitations ! Les informations contenues dans ce document affectent votre sécurité, vos droits et vos obligations. Lisez-le attentivement pour bien configurer votre appareil avant de l'utiliser. Si vous ne lisez pas les instructions et les avertissements ci-après, vous exposez les autres et vous-même à des blessures graves et risquez d'endommager votre produit DJI ou d'autres objets placés à proximité. DJI est susceptible de modifier à tout moment le présent document et les autres documents connexes.

En utilisant ce produit, vous confirmez avoir lu attentivement la présente clause d'exclusion de responsabilité et l'avertissement figurant dans les présentes, compris les conditions d'utilisation exposées ici et accepté de vous y conformer. Vous déclarez assumer l'entière responsabilité de votre utilisation du produit ainsi que toutes les conséquences qui en découlent. Vous vous engagez à utiliser le produit dans un cadre légal et adapté, conformément aux lois et réglementations en vigueur, dans le respect des conditions, précautions, pratiques, politiques et consignes publiées par DJI, aujourd'hui et à l'avenir.

DJI décline toute responsabilité quant aux dégâts, aux blessures ou aux problèmes découlant directement ou indirectement de l'utilisation de ce produit. L'utilisateur s'engage à respecter la réglementation et les pratiques décrites dans le présent document (sans s'y limiter). Nonobstant ce qui précède, vos droits statutaires en vertu de la législation nationale applicable ne sont pas affectés par cette clause d'exclusion de responsabilité.

DJI est une marque commerciale de SZ DJI TECHNOLOGY CO., LTD. (abrégée en « DJI ») et de ses sociétés affiliées. Les noms de produits, de marques, etc., apparaissant dans le présent document sont des

FR

marques commerciales ou des marques déposées de leurs détenteurs respectifs. Ce produit et le présent document sont la propriété de DJI, tous droits réservés. Aucune partie de ce produit ou du présent document ne peut être reproduite sous quelque forme que ce soit sans l'autorisation ou le consentement écrit préalable de DJI.

### **Avertissements**

- 1. NE PAS INSÉRER ou éjecter le CINESSDTM DJI lorsqu'il est sous tension.
- 2. Veillez à NE PAS POSER le CINESSD DJI à côté de puissants champs magnétiques ou électriques, sous peine d'endommager ou de perdre vos données.
- 3. Tenez le CINESSD DJI à l'écart des rayons directs du soleil et de toute autre source de chaleur.
- 4. Le contact avec des liquides est susceptible de provoquer des dommages irréversibles sur le CINESSD DJI.
- 5. N'APPLIQUEZ PAS de pression externe sur le CINESSD DJI.
- 6. Une chute du CINESSD DJI risque de provoquer des dommages irréversibles.
- 7. N'utilisez que des pièces officielles DJI ou certifiées par DJI. Les pièces non autorisées ou les pièces de fabricants non agréés par DJI peuvent entraîner un dysfonctionnement du système et compromettre la sécurité.
- 8. Veillez à ce que le CINESSD DJI et ses composants soient protégés de toute contamination (par exemple : eau, huile, terre ou sable).

# **Introduction**

Le CINESSD\* DJI est un dispositif de stockage haute performance conçu pour stocker des fichiers sans perte de qualité.

```
* Le CINESSD est disponible dans trois versions : 120 Go, 
240 Go et 480 Go (1 Go= 1 000 000 000 octets)
```
# **Utilisation**

Exemple d'utilisation avec l'INSPIRE™ 2.

### Stockage de fichiers

- 1. Mettez l'appareil hors tension.
- 2. Insérez le CINESSD dans l'appareil. Si le CINESSD n'est pas détecté, vérifiez qu'il est correctement inséré.

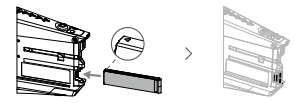

- 3. Mettez l'appareil sous tension.
- 4. Des informations à propos du CINESSD seront disponibles dans l'application DJI GO™ 4\*.
- \* Pour en savoir plus, rendez-vous sur le site Web officiel de DJI et consultez le manuel d'utilisation de l'Inspire 2.

### Exportation de fichiers

1. Mettez l'appareil hors tension. Retirez les batteries, puis le CINESSD.

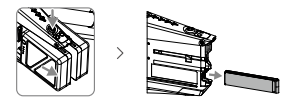

2. Insérez le CINESSD dans le lecteur CINESSD DJI, puis connectez le lecteur à un ordinateur via un câble USB.

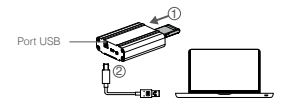

- 3. L'icône DJI\_AXXX de la station s'affiche dès qu'une connexion est établie. Cliquez pour lancer l'exportation des fichiers.
- 4. Une fois l'exportation des fichiers terminée, utilisez la fonction « Retirer le périphérique en toute sécurité » avant de débrancher la station de votre ordinateur pour éviter d'endommager ou de perdre vos .<br>données

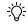

Aucun logiciel supplémentaire n'est nécessaire pour exporter les données du CINESSD. Vous pouvez également utiliser le logiciel DJI suivant en fonction de votre système.

- Windows : DJI Camera Exporter.
- $\cdot$  Mac : DJI CINELIGHT<sup>TM</sup>

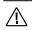

- NE PAS éjecter le CINESSD lorsqu'il est sous tension.
- Insérez le CINESSD avant de connecter le lecteur à l'ordinateur.
- L'icône du lecteur s'affichera différemment en fonction de votre système.

### Effacer des fichiers

Pour assurer les hautes performances du CINESSD DJI, le lecteur ne permet que l'exportation des fichiers. Pour effacer des fichiers, insérez le CINESSD dans l'appareil et lancez l'application DJI GO 4 pour formater le CINESSD et libérer de l'espace de stockage.

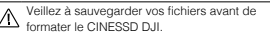

# **Caractéristiques techniques**

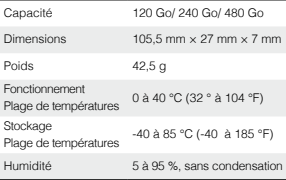

Contenu sujet à modifications.

**Téléchargez la dernière version à l'adresse http://www.dji.com/fr/inspire-2**

INSPIRE et CINESSD sont des marques commerciales de DJI. Copyright © 2016 DJI Tous droits réservés.

# **Limitazioni di responsabilità**

Congratulazioni per aver acquistato il vostro nuovo prodotto DJI™. Le informazioni contenute nel presente documento riguardano la sicurezza, i diritti e le responsabilità legali degli utenti. Leggere con attenzione l'intero documento per garantire la corretta configurazione dell'apparecchio prima dell'uso. La mancata lettura del presente documento e l'inosservanza delle istruzioni e delle avvertenze in esso contenute possono causare lesioni gravi a sé stessi o ad altri, danneggiare il prodotto DJI o causare danni a oggetti che si trovano in prossimità. Il presente documento e tutti i documenti complementari sono soggetti a modifiche a esclusiva discrezione di DJI.

Utilizzando il prodotto, l'utente dichiara di aver letto e compreso le limitazioni di responsabilità e gli avvertimenti e di accettare i termini e le condizioni ivi specificati. L'utente riconosce di essere l'unico responsabile della propria condotta durante l'utilizzo del prodotto e delle relative conseguenze. L'utente accetta di utilizzare il presente prodotto esclusivamente per scopi leciti e conformi a tutte le leggi, le normative e i regolamenti applicabili e nel rispetto di tutti i termini, le precauzioni, le pratiche, le politiche e le direttive che DJI ha reso o renderà disponibili.

DJI declina ogni responsabilità per danni, lesioni o altre responsabilità legali direttamente o indirettamente imputabili all'utilizzo del presente prodotto. L'utente è tenuto a osservare pratiche di condotta sicure e legittime, ivi comprese, ma non limitatamente a, quelle esposte nel presente documento. Nonostante quanto indicato, i diritti giuridici dell'utente previsti dalle leggi nazionali applicabili non sono influenzati dalla presente limitazione di responsabilità.

DJI è un marchio di SZ DJI TECHNOLOGY CO., LTD. (abbreviato come "DJI") e sue società affiliate. I nomi di prodotti, marchi, ecc. che compaiono nel presente documento sono marchi o marchi registrati delle rispettive società proprietarie. Il presente prodotto e il relativo documento sono protetti da copyright di proprietà di DJI. Tutti i diritti riservati. Nessuna parte di questo prodotto o del relativo documento potrà essere riprodotta in qualsiasi forma senza previa autorizzazione o consenso scritto da parte di DJI.

# **Avvertimenti**

- 1. NON inserire o espellere l'unità DJI CINESSD<sup>TM</sup> quando è accesa.
- 2. NON posizionare l'unità DJI CINESSD in prossimità di campi magnetici o elettrici intensi per evitare di danneggiare i dati o perderli.
- 3. Mantenere l'unità DJI CINESSD lontano dalla luce diretta del sole o da altre fonti di calore.
- 4. Le fuoriuscite di liquido possono danneggiare in modo permanente l'unità DJI CINESSD.
- 5. NON esercitare una pressione esterna sull'unità DJI CINESSD.
- 6. La caduta dell'unità DJI CINESSD può provocare danni permanenti.
- 7. Utilizzare solo componenti originali DJI o certificati da DJI. Componenti non autorizzati o parti forniti da costruttori sprovvisti di certificazione DJI possono provocare il malfunzionamento del sistema e compromettere la sicurezza.
- 8. Assicurarsi che l'unità DJI CINESSE e i relativi componenti non presentino segni di qualsiasi contaminazione (ad esempio acqua, olio, terra e sabbia).

# **Introduzione**

L'unità DJI CINESSD\* è un dispositivo di archiviazione ad alte prestazioni progettato per la memorizzazione di file in formato lossless.

<sup>\*</sup> CINESSD è disponibile in tre versioni: 120 GB, 240 GB e 480 GB (1 GB=1.000.000.000 B).

# **Uso**

Prendere INSPIRE™ 2 come esempio.

### Archiviazione di file

- 1. Spegnere il velivolo.
- 2. Inserire il dispositivo CINESSD nel velivolo. Se non viene rilevato il CINESSD, controllare che sia inserito correttamente.

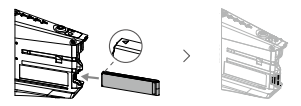

- 3. Accendere il velivolo.
- 4. Informazioni sul CINESSD saranno disponibili nell'app DJI GO™ 4\*.
- \* Per ulteriori informazioni visitare il sito Web ufficiale DJI e leggere il Manuale per l'utente Inspire 2.

### Esportazione di file

1. Spegnere il velivolo. Rimuovere le batterie e successivamente il CINESSD.

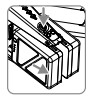

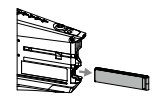

2. Inserire il CINESSD nella stazione DJI CINESSD. quindi collegare la stazione a un computer attraverso un cavo USB.

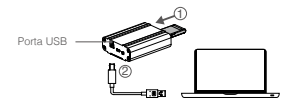

- 3. L'icona della stazione conosciuta con il nome DJI\_AXXX verrà visualizzata quando si stabilisce una connessione. Fare clic su Start per avviare l'esportazione dei file.
- 4. Prima di scollegare la stazione dal computer dopo aver esportato i file, utilizzare l'opzione di rimozione sicura; in caso contrario i dati verranno persi o danneggiati.
	- Non è necessario nessun ulteriore software per l'esportazione dei dati dal dispositivo CINESSD. È inoltre possibile utilizzare il seguente software DJI in base al proprio sistema.
		- Windows: DJI Camera Exporter.
		- Mac: DJI CINELIGHTTM.
	- NON rimuovere il dispositivo CINESSD ∧ quando è acceso.
		- Inserire il dispositivo CINESSD prima di collegare la stazione al computer.
		- L'icona della stazione verrà visualizzata in modo differente in base al computer in questione.

### Eliminazione dei file

Per garantire elevate prestazioni del dispositivo DJI CINESSD, la stazione supporta esclusivamente i file di esportazione. Per eliminare i file, inserire il dispositivo CINESSD nel velivolo e avviare l'app DJI GO 4 per formattare il dispositivo CINESSD e liberare quindi lo spazio di archiviazione.

Assicurarsi di aver eseguito il back up dei file prima di formattare il dispositivo DJI CINESSD. IT

# **Specifiche**

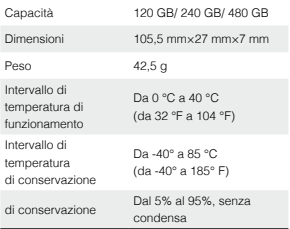

Il presente contenuto è soggetto a modifiche.

#### **Scaricare l'ultima versione da http://www.dji.com/inspire-2**

INSPIRE e CINESSD sono marchi registrati di DJI. Copyright © 2016 DJI Tutti i diritti riservati.

# **Disclaimer**

Gefeliciteerd met de aankoop van je nieuwe DJI™ product. De informatie in dit document betreft je veiligheid .<br>en je wettelijke rechten en plichten. Lees dit hele document zorgvuldig door om ervoor te zorgen dat je de juiste configuratie toepast vóór het gebruik. Het niet lezen en opvolgen van de instructies en waarschuwingen in dit document kan leiden tot ernstig letsel bij jezelf of anderen, tot schade aan je DJI-product of schade aan andere objecten in de omgeving. Dit document en alle overige documentatie zijn onderhevig aan veranderingen naar goeddunken van DJI.

Door dit product te gebruiken geef je aan dat je deze disclaimer en waarschuwing zorgvuldig hebt gelezen en dat je begrijpt en ermee akkoord gaat dat je je moet houden aan de hierin gestelde voorwaarden en bepalingen. Je gaat ermee akkoord dat je verantwoordelijk bent voor je eigen gedrag tijdens het gebruik van dit product, en voor de mogelijke gevolgen daarvan. Je gaat ermee akkoord om dit product uitsluitend voor gepaste doeleinden te gebruiken en in overeenstemming met alle toepasselijke wetten, regels en voorschriften, en alle voorwaarden. voorzorgsmaatregelen, gewoonten, beleidsregels en richtlijnen die DJI heeft opgesteld en beschikbaar heeft gesteld.

DJI aanvaardt geen aansprakelijkheid voor schade, letsel of enige wettelijke verantwoordelijkheid die direct of indirect voortkomt uit het gebruik van dit product. De gebruiker neemt veilig en legaal gebruik in acht, inclusief, maar niet beperkt tot wat in dit document uiteen is gezet. Desalniettemin worden je wettelijke rechten conform de toepasselijke nationale wetgeving niet door deze disclaimer beperkt.

DJI is een handelsmerk van SZ DJI TECHNOLOGY CO., LTD. (Afgekort als "DJI") en haar dochterondernemingen.

Namen van producten, merken, enz. in dit document zijn handelsmerken of gedeponeerde handelsmerken van hun respectieve eigenaren. Het copyright voor dit product en dit document rust bij DJI met alle rechten voorbehouden. Geen enkel onderdeel van dit product of document mag worden gereproduceerd in welke vorm dan ook zonder voorafgaande schriftelijke toestemming van DJI.

# **Waarschuwingen**

- 1. Plaats of verwijder de DJI CINESSD™ NIET wanneer hij is ingeschakeld.
- 2. Plaats de DJI CINESSD NIET naast sterke magnetische of elektrische velden, omdat dan jouw gegevens beschadigd kunnen raken of verloren kunnen gaan.
- 3. Houd de DJI CINESSD uit de buurt van direct zonlicht of andere warmtebronnen.
- 4. Gemorste vloeistoffen kunnen permanente schade aan de DJI CINESSD veroorzaken.
- 5. Oefen GEEN druk van buitenaf op de DJI CINESSD.
- 6. Wanneer je de DJI CINESSD laat vallen, kan hij permanent beschadigd raken.
- 7. Gebruik uitsluitend originele DJI-onderdelen of onderdelen die zijn gecertificeerd door DJI. Nietgoedgekeurde onderdelen of onderdelen van niet door DJI gecertificeerde fabrikanten kunnen leiden tot storingen in het systeem en de veiligheid in gevaar brengen.
- 8. Zorg ervoor dat de DJI CINESSD en de onderdelen vrij zijn van vuil (bijv. water, olie, aarde en zand).

# **Inleiding**

De DJI CINESSD\* is een hoogwaardig opslagmedium dat is ontworpen om bestanden op te slaan in een indeling zonder kwaliteitsverlies.

\* De CINESSD is leverbaar in drie uitvoeringen: 120 GB, 240 GB en 480 GB (1 GB=1.000.000.000 B).

# **Gebruik**

Neem bijvoorbeeld de INSPIRE™ 2.

#### Bestanden opslaan

- 1. Schakel de drone uit.
- 2. Plaats de CINESSD in de drone. Als de CINESSD niet wordt gedetecteerd, controleer dan of hij correct is geplaatst.

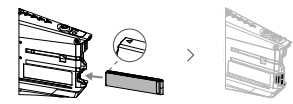

- 3. Schakel de drone in.
- 4. Informatie over de CINESSD vind je in de app DJI GO™ 4\*.
- \* Ga voor meer informatie naar de officiële DJI-website en lees de gebruikershandleiding van de Inspire 2.

### Bestanden exporteren

1. Schakel de drone uit. Verwijder de accu's en daarna de CINESSD.

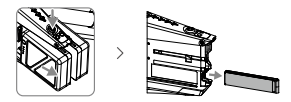

2. Plaats de CINESSD in het DJI CINESSD-station en sluit daarna het station via een USB-kabel aan op een computer.

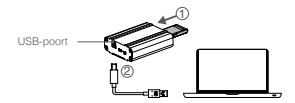

- 3. Het pictogram DJI\_AXXX van het station wordt weergegeven wanneer er een verbinding tot stand is gebracht. Klik om het exporteren van bestanden te starten.
- 4. Gebruik de functie "Veilig verwijderen" voordat je het station loskoppelt van jouw computer na het exporteren van bestanden, omdat anders de gegevens beschadigd kunnen raken of verloren kunnen gaan.
	- Voor het exporteren van gegevens vanaf de CINESSD heb je geen extra software nodig. Je kunt ook gebruikmaken van de onderstaande DJI-software op jouw systeem.
		- Windows: DJI Camera Exporter.
		- \* Mac: DJI CINELIGHT<sup>TM</sup>
		- Verwijder de CINESSD NIET wanneer deze is ingeschakeld.
		- Plaats de CINESSD voordat je het station op de computer aansluit.
		- Hoe het pictogram van het station wordt weergegeven, hangt af van jouw computersysteem.

### Bestanden verwijderen

Om de hoogwaardige prestaties van de DJI CINESSD te waarborgen, ondersteunt het station alleen het exporteren van bestanden. Om bestanden te verwijderen, plaats je de CINESSD in de drone en start je de app DJI GO 4 om de CINESSD te formatteren en opslagruimte vrij te maken.

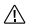

Maak een back-up van bestanden voordat je de DJI CINESSD formatteert.

NL

# **Specificaties**

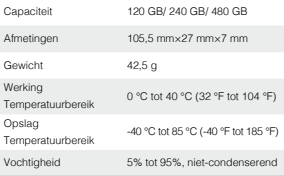

Deze inhoud is aan verandering onderhevig.

**Download de nieuwste versie op http://www.dji.com/inspire-2**

INSPIRE en CINESSD zijn handelsmerken van DJI. Copyright © 2016 DJI Alle rechten voorbehouden.

# **Isenção de Responsabilidade**

Parabéns por adquirir o seu novo produto DJI™. As informações contidas neste documento afetam a sua segurança e os seus direitos legais e responsabilidades. Leia este documento cuidadosamente para assegurar uma configuração correta antes da utilização. A não leitura e o incumprimento das instruções e avisos contidos neste documento podem resultar em lesões graves para si ou terceiros, em danos no produto da DJI ou em danos noutros objetos que se encontrem nas proximidades. Este e todos os outros documentos de garantia estão sujeitos à alteração a critério exclusivo da DJI.

A utilização deste produto significa que o utilizador leu cuidadosamente esta declaração de exoneração de responsabilidade e o aviso e que compreende e aceita cumprir os termos e condições aqui expostos. O utilizador concorda que é o único responsável pela sua conduta durante a utilização deste produto e pelas possíveis consequências daí resultantes. O utilizador compromete-se a utilizar este produto apenas para fins que sejam aceitáveis e estejam em conformidade com todas as leis, regras e regulamentações aplicáveis e ainda todos os termos, precauções, práticas, políticas e diretrizes que a DJI disponibilize e possa vir a disponibilizar.

A DJI não assume qualquer responsabilidade pelos danos, ferimentos ou quaisquer responsabilidades legais decorrentes direta ou indiretamente da utilização deste produto. O utilizador deve observar as práticas seguras e legais, incluindo, entre outras, as apresentadas no presente documento. Não obstante o estabelecido acima, seus direitos legais previstos na legislação nacional não são afetados por este aviso de isenção.

DJI é uma marca comercial da SZ DJI TECHNOLOGY CO., LTD. (abreviada como "DJI") e suas empresas afiliadas. Nomes de produtos, marcas, etc., que aparecem neste documento são marcas comerciais ou marcas registradas de suas respectivas companhias proprietários. Este produto e documento são protegidos pela DJI com todos os direitos reservados. Nenhuma parte deste produto ou documento deve ser reproduzida de qualquer forma sem o consentimento prévio por escrito ou autorização da DJI.

### **Avisos**

- 1. NÃO insira ou ejete o DJI CINESSD™ enquanto ele estiver ligado.
- 2. NÃO coloque o DJI CINESSD próximo a fortes campos magnéticos ou elétricos, caso contrário, seus dados podem ser danificados ou perdidos.
- 3. Mantenha o DJI CINESSD longe da luz solar direta ou de outras fontes de calor.
- 4. O derramamento de líquidos pode causar danos permanentes ao DJI CINESSD.
- 5. NÃO aplique pressão externa no DJI CINESSD.
- 6. Deixar o DJI CINESSD cair pode resultar em danos permanentes.
- certificadas pela DJI. Peças não autorizadas ou 7. Use somente peças originais DJI ou peças peças de fabricantes não certificadAs pela DJI podem causar mau funcionamento do sistema e comprometer a segurança.
- 8. Verifique se o DJI CINESSD e seus componentes estão livres de contaminação (por exemplo, água, óleo, terra e areia).

# **Introdução**

O DJI CINESSD\* é um dispositivo de armazenamento de alto desempenho projetado para armazenar os arquivos em um formato lossless.

\* O CINESSD está disponível em três versões: 120 GB, 240 GB e 480 GB (1 GB =1.000.000.000 B).

# **Uso**

Veja o INSPIRE™ 2, por exemplo.

Armazenamento de arquivos

1. Desligue o quadricóptero.

2. Insira o CINESSD no quadricóptero. Se o CINESSD não for detectado, verifique se ele está inserido corretamente.

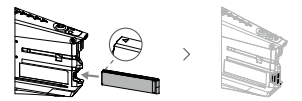

- 3. Ligue o quadricóptero.
- 4. Informações sobre o CINESSD estarão disponíveis no aplicativo DJI GO™ 4\*.
- \* Para obter mais informações, acesse o site oficial da DJI e leia o Manual do usuário do Inspire 2.

# Exportar arquivos

1. Desligue o quadricóptero. Remova as baterias e, em seguida, o CINESSD.

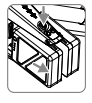

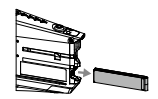

2. Insira o CINESSD na estação DJI CINESSD, depois conecte a estação a um computador com um cabo USB.

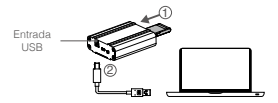

- 3. O ícone com o nome da estação DJI\_AXXX será exibido quando a conexão tiver sido estabelecida. Clique para iniciar a exportação de arquivos.
- 4. Use a opção "Safe removal" antes de desconectar a estação do seu computador após a exportação de arquivos ou os dados podem ser danificados ou perdidos.
	- Nenhum software adicional é necessário para exportar os dados de CINESSD. Você também pode usar os seguintes softwares da DJI, dependendo do seu sistema.
		- Windows: DJI Camera Exporter.
		- Mac: DJI CINELIGHTTM.
	- NÃO remova o CINESSD enquanto ele estiver Л ligado.
		- Insira o CINESSD antes de conectar à estação ao computador.
		- O ícone da estação será exibido de forma diferente, dependendo do seu sistema.

### Excluir arquivos

Para garantir o alto desempenho do DJI CINESSD, a estação é compatível apenas com arquivos de exportação. Para excluir os arquivos, insira o CINESSD no quadricóptero e inicie o aplicativo DJI GO 4 para formatar o CINESSD e liberar espaço de armazenamento.

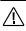

Certifique-se de fazer o backup dos seus arquivos antes de formatar o DJI CINESSD.

# **Especificações**

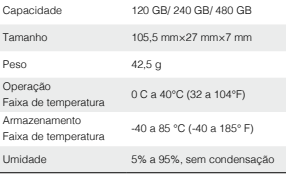

PT

Este conteúdo está sujeito a alteração.

**Faça download da versão mais recente em http://www.dji.com/inspire-2**

INSPIRE e CINESSD são marcas registradas da DJI. Copyright © 2016 DJI Todos os direitos reservados.

# **Отказ от ответственности**

Поздравляем с приобретением нового продукта DJI™. Информация, содержащаяся в этом документе, затрагивает вашу безопасность, законные права и обязанности. Внимательно ознакомьтесь с данным документом перед использованием продукта. Пренебрежение содержимым данного документа и несоблюдение мер безопасности может привести к серьезным травмам, повреждению продукта DJI и другого имущества. Компания DJI вправе вносить изменения в содержание данного и сопутствующих документов.

Используя данный продукт, вы подтверждаете, что внимательно ознакомились с заявлением об отказе от ответственности и предупреждением и соглашаетесь выполнять правила и условия настоящего документа. Вы несете полную ответственность за эксплуатацию данного продукта и за все возможные последствия от его использования. Вы соглашаетесь использовать данный продукт только в правомерных целях, способом, который не противоречит действующему законодательству, правилам и предписаниям, включая международные и государственные правила полетов, и всем условиям, мерам предосторожности, установкам, курсам и руководствам, которые были предоставлены и могут быть предоставлены в будущем компанией DJI.

DJI не несет ответственность за повреждения, травмы или любую юридическую ответственность, прямо или косвенно вызванную использованием данного продукта. На пользователя возлагается обязанность соблюдать правила техники безопасности и законы, включая, но не ограничиваясь изложенными в настоящем документе. Независимо от изложенного выше, данное заявление об отказе от ответственности не влияет на законные права клиента, гарантируемые национальным законодательством.

DJI является товарным знаком компании SZ DJI TECHNOLOGY CO., LTD. (сокращенно "DJI") и ее дочерних компаний. Названия продуктов, торговых марок и т.д., содержащиеся в данном документе, являются товарными знаками или зарегистрированными товарными знаками соответствующих владельцев компаний. Этот продукт и документ DJI охраняются авторским правом. Все права защищены. Никакая часть данного продукта или документа не может быть воспроизведена в любой форме без предварительного письменного согласия или разрешения DJI.

### **Предупреждения**

- 1. НЕ подсоединяйте и не отсоединяйте DJI CINESSD<sup>TM</sup> при включенном питании.
- 2. НЕ размещайте DJI CINESSD рядом с сильными магнитными или электрическими полями — это может привести к потере или повреждению данных.
- 3. Держите DJI CINESSD вдали от прямого солнечного света и других источников тепла.
- 4. Разлитая жидкость может привести к необратимому повреждению DJI CINESSD.
- 5. НЕ оказывайте внешнее давление на DJI CINESSD.
- 6. Падение DJI CINESSD может привести к необратимому повреждению.
- 7. Используйте только оригинальные или сертифицированные DJI компоненты. Компоненты сторонних и не сертифицированных компанией DJI производителей могут вызвать неисправности системы и создать угрозу безопасности.
- 8. Обеспечьте отсутствие загрязнений (например, воды, масла, почвы и песка) на DJI CINESSD и его компонентах.

### **Введение**

Накопитель DJI CINESSD – это высокопроизводительное устройство хранения данных, предназначенное для хранения файлов в формате без потерь.

\* Накопитель CINESSD продается в трех версиях: 120 Гбайт, 240 Гбайт и 480 Гбайт (1 Гбайт=1 000 000 000 байт).

**56** .

### **Использование**

Для примера возьмем INSPIRE™ 2.

#### Сохранение файлов

- 1. Выключите дрон.
- 2. Вставьте CINESSD в дрон. Если устройство не обнаружено, убедитесь, что оно вставлено правильно.

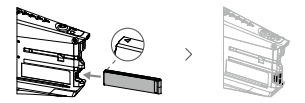

- 3. Включите дрон.
- 4. Информация о CINESSD будет доступна в приложении DJI GO™ 4\*.
- \* Для получения дополнительной информации посетите официальный вебсайт DJI и ознакомьтесь с руководством пользователя Inspire 2.

#### Экспорт файлов

1. Выключите дрон. Снимите аккумуляторы, а затем **CINESSD.** 

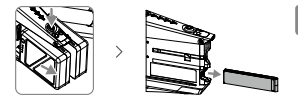

2. Вставьте CINESSD в считывающее устройство DJI CINESSD. Подключите его к компьютеру с помощью входящего в комплект кабеля USB.

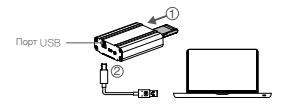

- 3. Когда соединение будет установлено, отобразится значок считывающего устройства с именем DJI\_AXXX. Нажмите, чтобы начать экспорт файлов.
- 4. Во избежание потери данных для отсоединения считывающего устройства от компьютера после экспорта файлов воспользуйтесь функцией безопасного извлечения.
	- Для экспорта данных из CINESSD дополнительное программное обеспечение не требуется. Вы также можете использовать следующее программное обеспечение DJI в зависимости от вашей операционной системы. Windows: DJI Camera Exporter. Mac: DJI CINELIGHTTM.

- Не отсоединяйте CINESSD при включенном питании.
- $\Lambda$  Вставьте CINESSD перед подключением считывающего устройства к компьютеру.
	- Значок считывающего устройства будет отображаться по-разному в зависимости от операционной системы вашего компьютера.

### Удаление файлов

Для обеспечения высокой производительности считывающего устройства DJI CINESSD поддерживает только экспорт файлов. Для удаления файлов вставьте CINESSD в дрон, запустите приложение DJI GO 4 и отформатируйте CINESSD, чтобы освободить пространство.

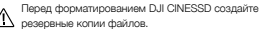

# **Технические характеристики**

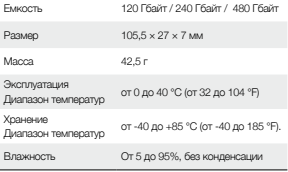

Компания вправе вносить изменения в содержание данного документа.

**Актуальную редакцию документа можно загрузить с веб-сайта http://www.dji.com/inspire-2**

INSPIRE и CINESSD являются товарными знаками компании DJI. © 2016 DJI Все права защищены.

#### **Compliance Information** FCC Compliance

This device complies with Part 15 of the FCC Rules. Operation is subject to the following two conditions:

- (1) This device may not cause harmful interference, and
- (2) This device must accept any interference received including interference that may cause undesired operation.

Any changes or modifications not expressly approved by the party responsible for compliance could void the user's authority to operate the equipment.

#### EU Compliance Statement:

SZ DJI TECHNOLOGY CO., LTD, hereby declares that this device is in compliance with the essential requirements and other relevant provisions of the EMC Directive.

A copy of the EU Declaration of Conformity is available online at www.dji.com/euro-compliance

#### Declaración de cumplimiento UE:

SZ DJI TECHNOLOGY CO., LTD, por la presente declara que este dispositivo cumple los requisitos básicos y el resto de provisiones relevantes de la Directiva EMC.

Hay disponible online una copia de la Declaración de conformidad UE en www.dji.com/euro-compliance

#### EU-verklaring van overeenstemming:

SZ DJI TECHNOLOGY CO., LTD. verklaart hierbij dat dit apparaat voldoet aan de essentiële vereisten en andere relevante bepalingen van Richtlijn EMC.

De EU-verklaring van overeenstemming is online beschikbaar op www.dji.com/euro-compliance

#### Declaração de conformidade da UE:

A SZ DJI TECHNOLOGY CO., LTD. declara, através deste documento, que este dispositivo está em conformidade com os requisitos essenciais e outras disposições relevantes da Diretiva EMC.

Existe uma cópia da Declaração de conformidade da UE disponível online em www.dji.com/euro-compliance

#### Dichiarazione di conformità UE:

SZ DJI TECHNOLOGY CO., LTD. dichiara che il presente dispositivo è conforme ai requisiti essenziali e alle altre disposizioni rilevanti della direttiva EMC.

Una copia della dichiarazione di conformità UE è disponibile online all'indirizzo Web www.dji.com/euro-compliance

#### Déclaration de conformité UE :

Par la présente, SZ DJI TECHNOLOGY CO., LTD déclare que cet appareil est conforme aux principales exigences et autres clauses pertinentes de la directive européenne EMC.

Une copie de la déclaration de conformité UE est disponible sur le site www.dji.com/euro-compliance

#### EU-Compliance:

Hiermit erklärt SZ DJI TECHNOLOGY CO., LTD., dass dieses Gerät den wesentlichen Anforderungen und anderen einschlägigen Bestimmungen der EU-Richtlinie EMC entspricht.

Eine Kopie der EU-Konformitätserklärung finden Sie online auf www.dji.com/euro-compliance.

#### Заявление о соответствии требованиям ЕС

SZ DJI TECHNOLOGY CO., LTD. настоящим подтверждает. что данное устройство выполнено в строгом соответствии с основополагающими требованиями и другими актуальными предписаниями Директивы EMC.

С полным текстом официальной декларации о соответствии требованиям ЕС можно ознакомиться на вебсайте компании DJI по адресу www.dji.com/euro-compliance

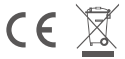

EU contact address: DJI GmbH, Industrie Strasse. 12, 97618, Niederlauer, Germany

#### Manufactured by:

14th floor, West Wing, Skyworth Semiconductor Design Building NO.18 Gaoxin South 4th Ave, Nanshan District, Shenzhen, Guangdong, China

制 造 商:深圳市大疆创新科技有限公司

地 址:深圳市南山区高新南四道 18 号创维半导体设计大厦 西座 14 层

服务热线:400-700-0303

DJI Support DJI 技术支持 DJI 技術支援 DJI サポート DJI 고객지원 DJI Support Servicio de asistencia de DJI Service client DJI Assistenza DJI DJI-ondersteuning Suporte DJI Техническая поддержка DJI

# http://www.dji.com/support

If you have any questions about this document, please contact DJI by sending a message to DocSupport@dji.com.

如果您对说明书有任何疑问或建议,请通过以下 电子邮箱联系我们:DocSupport@dji.com。

Printed in China.

中国印制